## **Submitting A Custom Order**

1. Log into your account, then click the **Custom Order** button at the top right corner of the page.

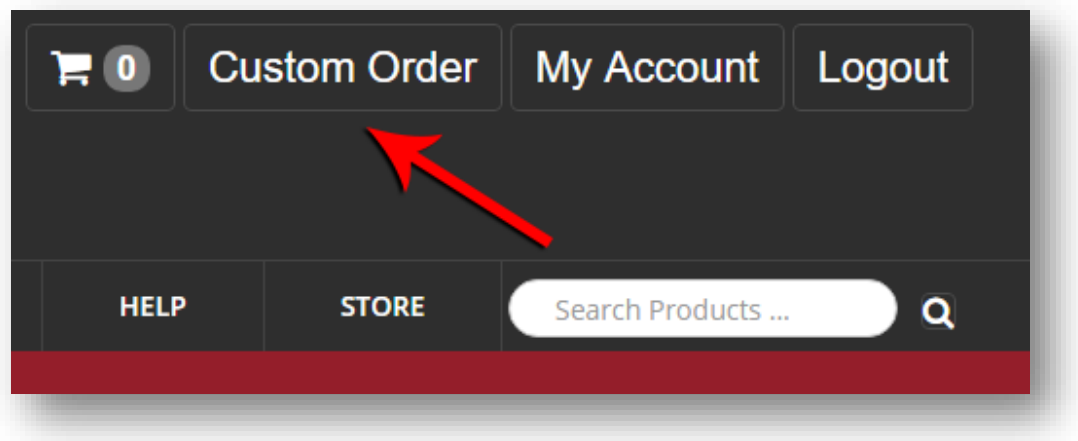

2. Enter the details for your custom order into the text field and then click **Send Custom Order**.

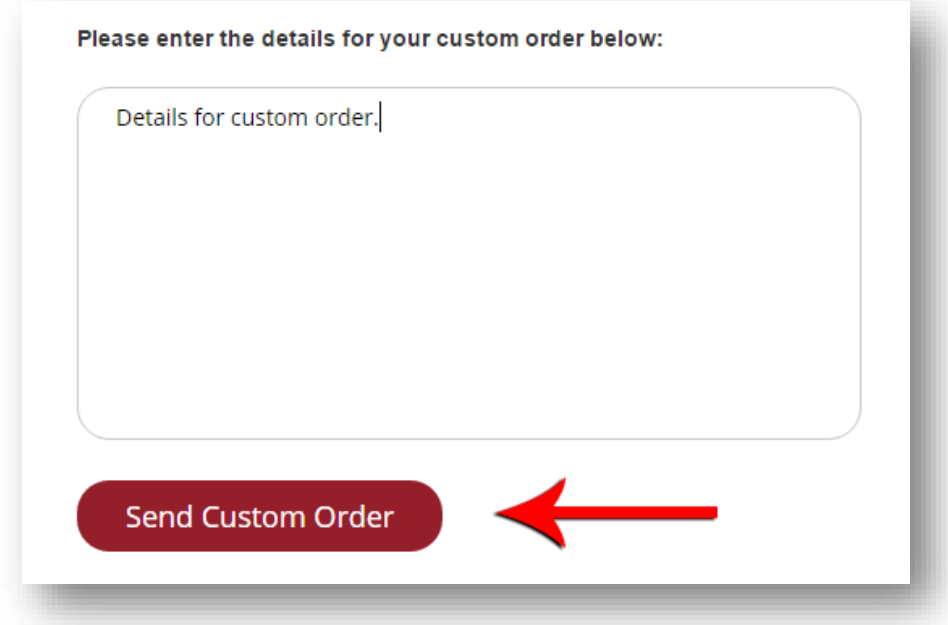